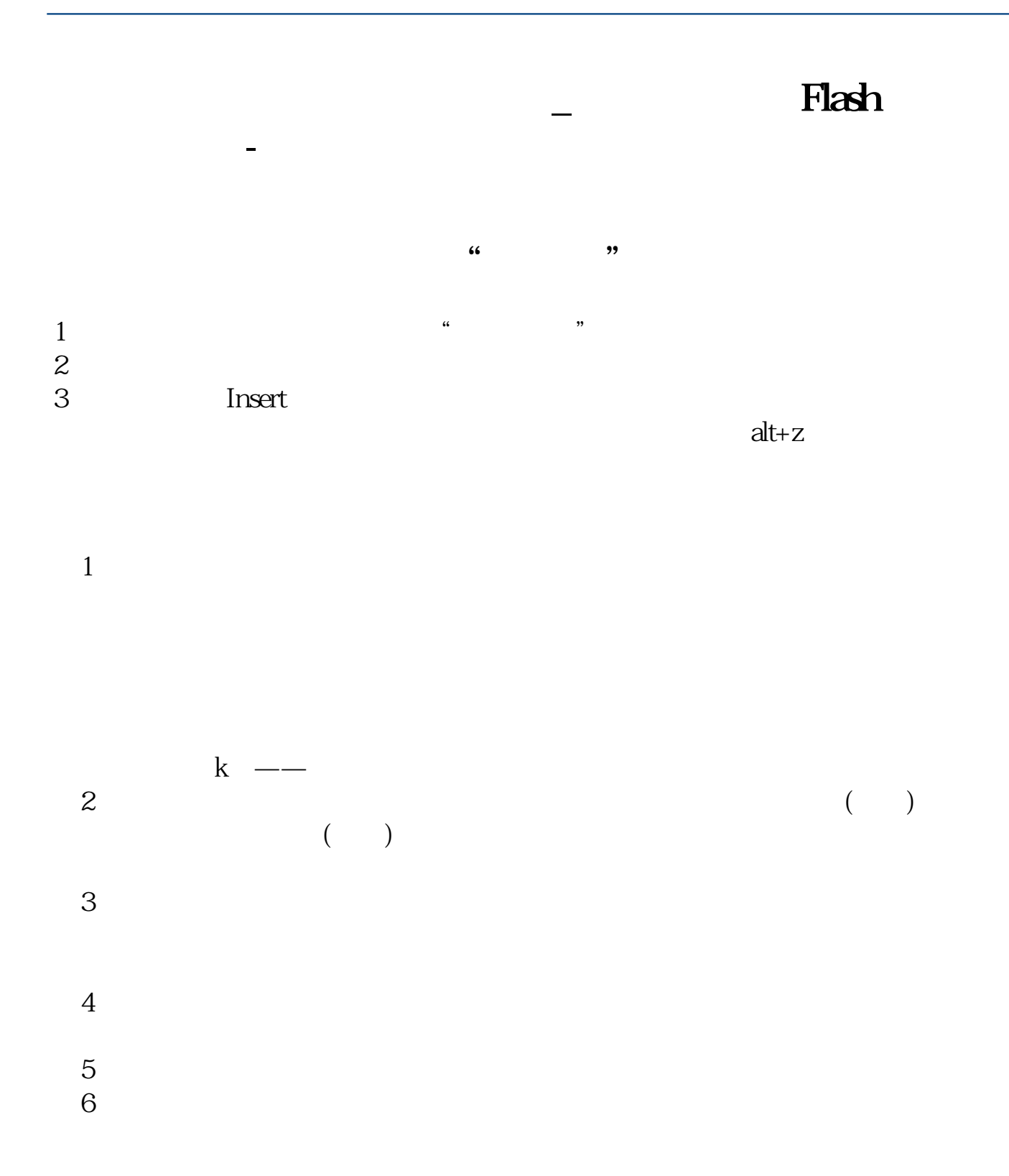

## Flash

点同花顺软件最上面一排"在线服务"下的"我的同花顺",就会进入一个你自己  $\alpha$  , and  $\alpha$  , and  $\alpha$  , and  $\alpha$  $\mathcal{R}$ 

## PC<sup>2</sup>PC<sup>2</sup>

 $\sqrt{a}$ 

 $($  )  $28522702$ 

## **四、同花顺599怎样添加自选股**

## **599**

 $1$  $\alpha$  , and  $\alpha$  are  $\alpha$  and  $\alpha$  are  $\alpha$  are  $\alpha$  $ATT+Z$  $2$ 

 $\frac{a}{\sqrt{a}}$ 

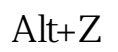

, and  $\alpha$  -denotes the set of  $\alpha$ 

.pdf  $\mathbf s$ 

[《股票卖出后多久能确认》](/subject/8437.html) [《股票锁仓后时间是多久》](/subject/8634.html) <u>《买了股票特色》(以下)</u>

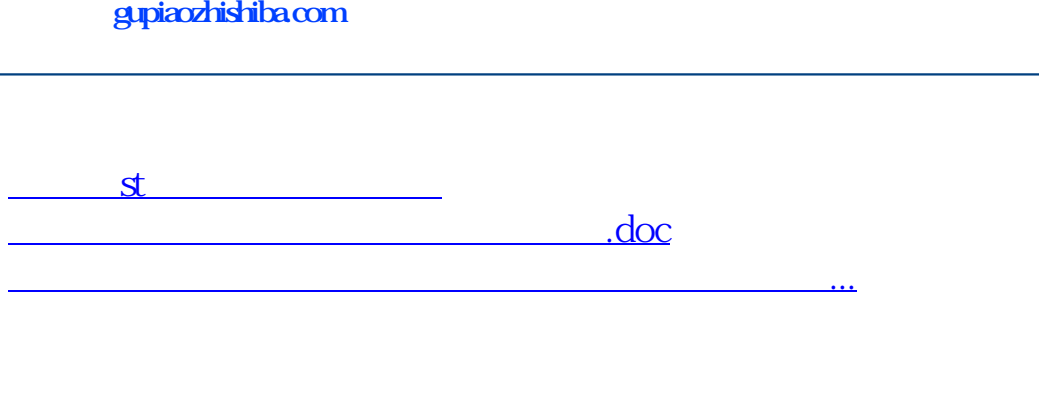

<https://www.gupiaozhishiba.com/article/28232703.html>